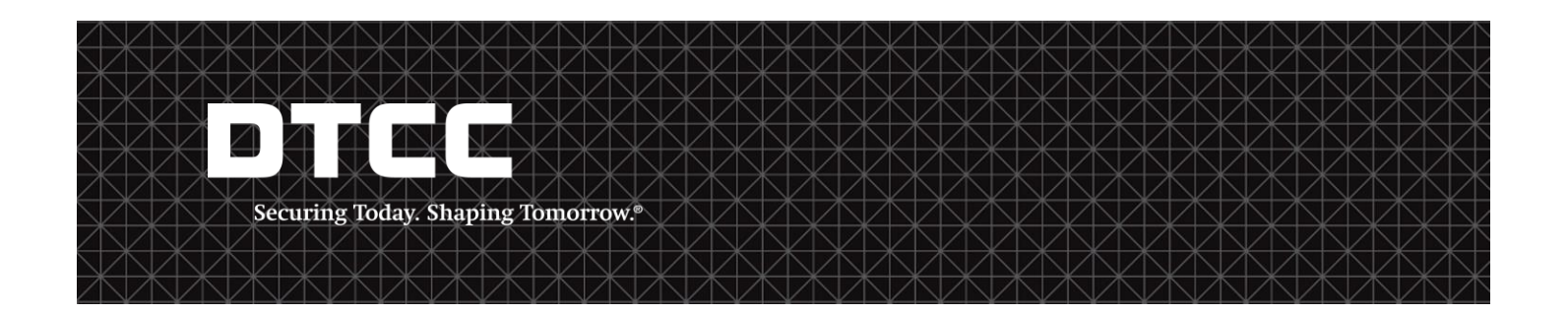

## **FICC CONTACT LIST USER GUIDE**

#### **PUBLICATION DATE:**

August  $11^{th}$ , 2016

The FICC Contact List User Guide (hereinafter, the "Guide") is provided as a convenience to Participants and for information only. Although FICC may make this Guide available to members, it shall be under no obligation to do so, nor having once or more done so, shall FICC have a continuing obligation to make available this Guide or other related information of a certain type.

**FICC does not represent the accuracy, adequacy, timeliness, completeness, or fitness for any particular purpose of any information provided to members in this guide, which is provided as-is. FICC shall not be liable for any loss related to such information (or the act or process of providing such information) resulting directly or indirectly from mistakes, errors, or omissions, other than those caused directly by gross negligence or willful misconduct on the part of FICC. FICC shall not be liable for: (1) any loss resulting directly or indirectly from interruptions, delays, or defects arising from or related to providing this guide; and (2) any special, consequential, exemplary, incidental, or punitive damages**.

Further, the information contained in this Guide is subject to change. Participants and other authorized users of the Guide will find the most current version of the Guide on DTCC's corporate site[, www.dtcc.com.](http://www.dtcc.com/) FICC shall bear no responsibility for any losses associated with the failure of Participants or other authorized users to follow FICC's most current Guide.

Non-Confidential White

### **Table of Contents**

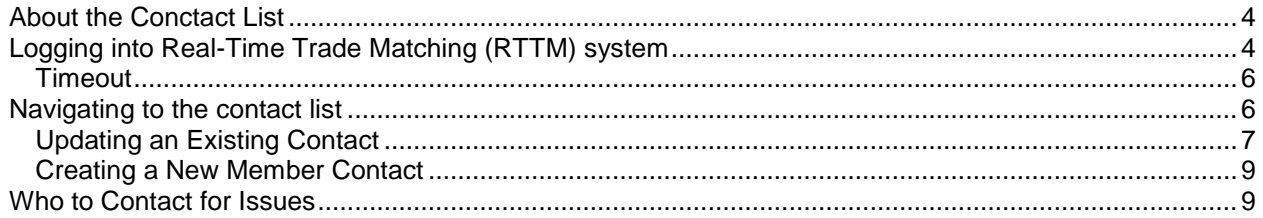

# **DTCC**

#### <span id="page-2-0"></span>**ABOUT THE FICC CONCTACT LIST**

l

The FICC contact list will be a resource members can utilize when needing contact information of another FICC member. Moreover, as appropriate, each netting member is responsible for their firms contact information and may need to make changes to their information. This guide will instruct users how to update their own contact information.

#### <span id="page-2-1"></span>**LOGGING INTO REAL-TIME TRADE MATCHING (RTTM) SYSTEM**

The RTTM system can be accessed in a standard Windows browser Microsoft Internet Explorer (version 11) or above or Google Chrome.

- Type **[https://webficc.dtcc.net](https://webficc.dtcc.net/)** in the Address field of the browser, then press **Enter** to display the RTTM Fixed Income Login screen [\(Figure 1\)](#page-2-2) **1** .
- Enter your user ID and password in the appropriate fields and click **Login<sup>2</sup>**

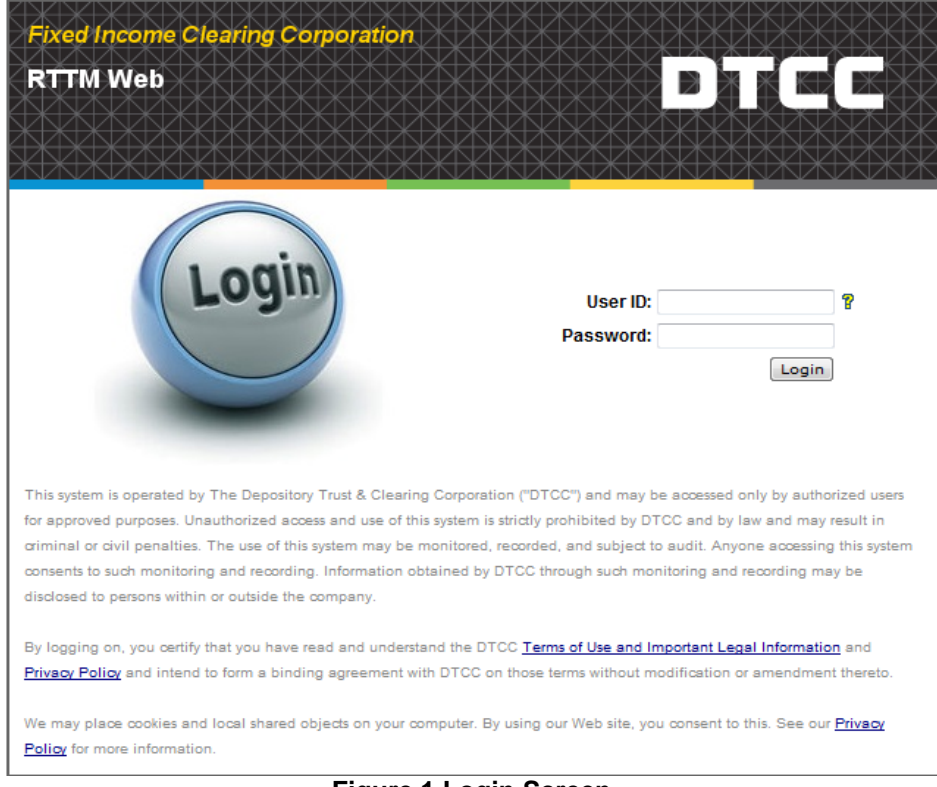

**Figure 1 Login Screen**

- <span id="page-2-2"></span> If your FICC membership applies only to DVP, DVP RTTM Web is launched and the Home Page appears
- If your membership applies to multiple FICC products, the Application Launch screen [\(Figure 2\)](#page-3-0) is displayed. You can launch the RTTM application for each fixed-income product from this screen, provided that your firm has the appropriate entitlements. To launch the DVP RTTM Web and display the Home Page, click the FICC DVP icon

 $1$  For security purposes, you will be locked out of the RTTM system after three unsuccessful login attempts. If you are locked out, contact your Access Coordinator

Non-Confidential White  $-4 2$  Although a single username and password may be associated with multiple accounts, you can log in only as a broker or as a dealer, not both.

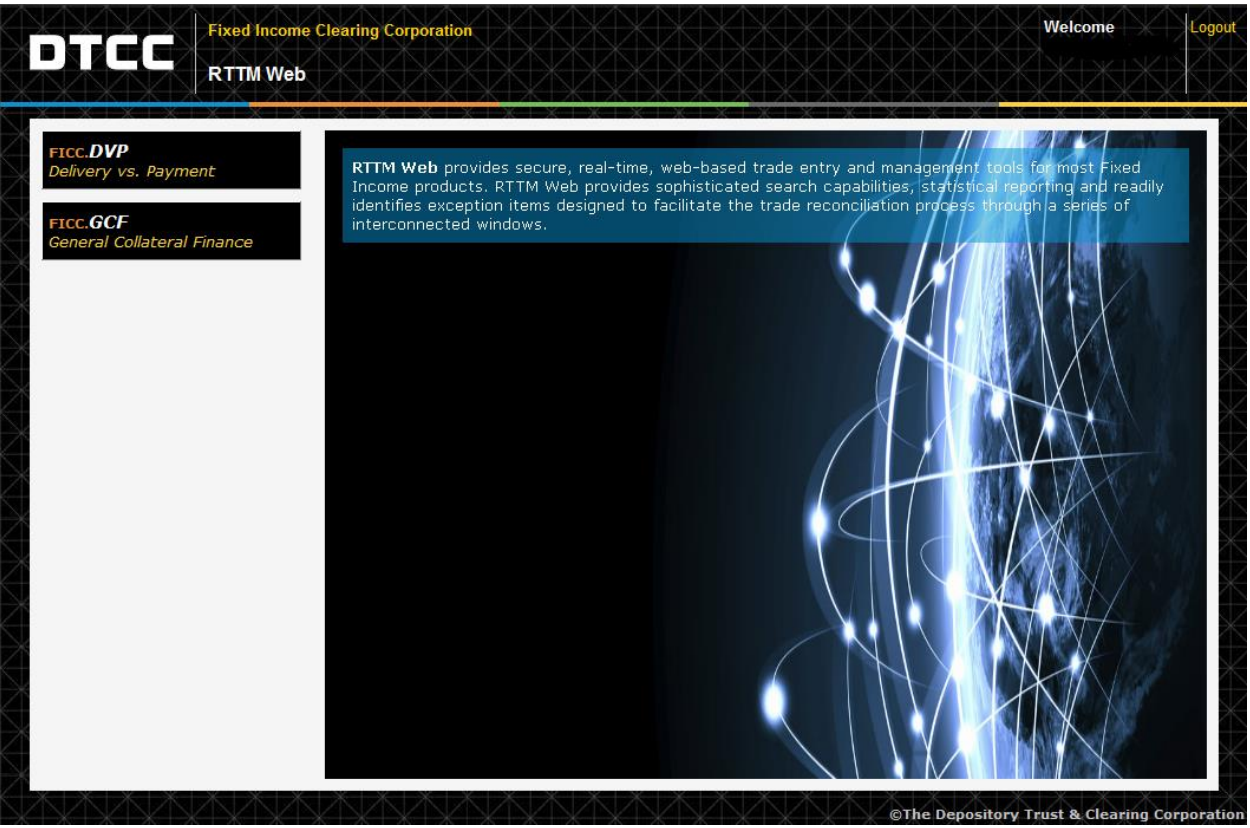

**Figure 2 Application Launch Screen**

<span id="page-3-0"></span> Upon your initial login to the system, an interface agreement appears (see [Figure 3\)](#page-3-1). Click **Agree** to accept the terms. If you do not agree with the terms, click **Disagree** to return to the login screen.

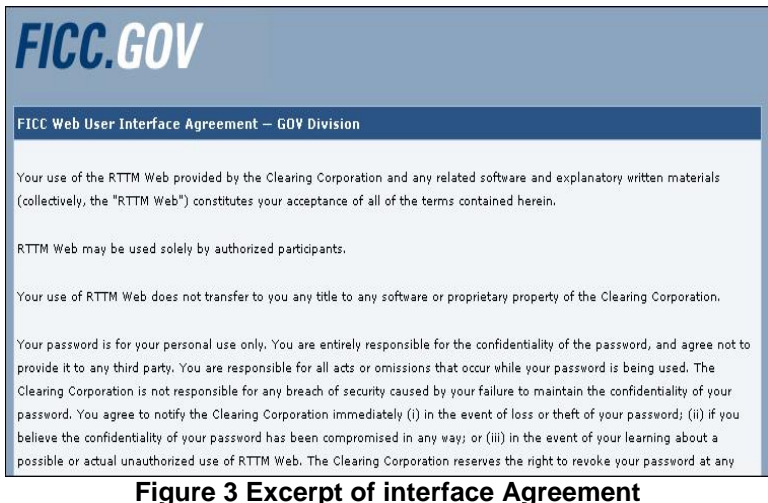

<span id="page-3-1"></span>Once the terms have been accepted, the DVP Home Page appears [\(Figure 4\)](#page-4-2)

|                                      | <b>Fixed Income Clearing Corporation</b><br><b>DVP RTTM Web</b> |                  |                                | (1) The latest effective AVM level is 1.25. Based on the most recently available<br>data, FICC projects that the AVM effective next week will be 1.25 (this number is<br>subject to change). For any question pertaining to AVM, please contact your<br>relationship manager or e-mail GSDPRODUCTRISK@DTCC.COM. | <b>Welcome</b><br>$\hat{\phantom{1}}$<br>$\checkmark$<br><b>About Logo</b> |  |
|--------------------------------------|-----------------------------------------------------------------|------------------|--------------------------------|----------------------------------------------------------------------------------------------------|----------------------------------------------------------------------------|--|
| <b>Trade Management</b>              | <b>Report Center</b>                                            |                  | <b>Business Administration</b> | <b>Site Administration</b>                                                                                                    | Help                                                                       |  |
| <b>Government Securities</b><br>Home |                                                                 |                  |                                |                                                                                                    |                                                                            |  |
| <b>CURRENT DAY</b>                   | <b>PREVIOUS DAY</b>                                             | <b>HISTORY</b>   |                                |                                                                                                    |                                                                            |  |
| <b>TOTALS</b>                        | <b>BUY/SELL</b>                                                 | <b>REPO/REVR</b> |                                |                                                                                                    |                                                                            |  |
| <b>Statistics</b>                    |                                                                 |                  | <b>FICC</b><br><b>FICC</b>     | v ∄                                                                                                    | <b>Trade Date: 07/01/2016</b><br><b>Investment Rate: 0.17</b>              |  |
| <b>Type</b>                          |                                                                 | <b>Items</b>     | <b>Par</b>                     | <b>Dollars</b>                                                                                                    | <b>Daily Comments</b>                                                      |  |
| Submitted                            |                                                                 | 125,414          | 2.003.547.113.300              | 2.097.803.801.875.15                                                                                                    | There were no Daily Comments found.                                        |  |
| Compared                             |                                                                 | 119,980          | 1,930,622,063,800              | 2,022,102,109,631,42                                                                                                    |                                                                            |  |
| Uncompared                           |                                                                 | 8,339            | 96.632.938.100                 | 99,638,230,408,92                                                                                                    |                                                                            |  |
| <b>Comparison Percent</b>            |                                                                 | 95.67%           |                                |                                                                                                    |                                                                            |  |
| <b>Advisories</b>                    |                                                                 | 8,339            | 96.632.938.100                 | 99,638,230,408,92                                                                                                    |                                                                            |  |
| Rejects                              |                                                                 | 729              | 110,711,343,056                | 108.011.501.421.35                                                                                                    |                                                                            |  |
| <b>Cancel Requests</b>               |                                                                 | 253              | 10,234,247,000                 | 10,669,802,476.14                                                                                                    |                                                                            |  |
| Cancels                              |                                                                 | 936              | 27,776,096,000                 | 28,750,064,733,14                                                                                                    |                                                                            |  |
| <b>Pending Cancels</b>               |                                                                 | 253              | 10.234.247.000                 | 10,669,802,476.14                                                                                                    |                                                                            |  |
| <b>SOD Obligations</b>               |                                                                 | 26,042           | 798.271.574.400                | 835,728,984,036.76                                                                                                    |                                                                            |  |
| - Settled Obligations                |                                                                 | 21,114           | 652,171,464,000                | 679,890,510,323,70                                                                                                    |                                                                            |  |
| - Pending Obligations                |                                                                 | 4,928            | 146,100,110,400                | 155.838.473.713.06                                                                                                    |                                                                            |  |
| - Settle Percent                     |                                                                 | 81.08%           |                                |                                                                                                    |                                                                            |  |
| - Pending Percent                    |                                                                 | 18.92%           |                                |                                                                                                    |                                                                            |  |
| <b>Settled Subs</b>                  |                                                                 | 80               | 4,000,000,000                  | 4,102,250,000.00                                                                                                    |                                                                            |  |
| <b>Broker Fails</b>                  |                                                                 | $\Omega$         | $\circ$                        | 0.00                                                                                                    |                                                                            |  |
| Forward & Term                       |                                                                 | 27,386           | 1.189.511.948.200              | 1,243,040,112,773,54                                                                                                    |                                                                            |  |
|                                      |                                                                 |                  |                                |                                                                                                    |                                                                            |  |

**Figure 4 DVP Home Page**

#### <span id="page-4-2"></span><span id="page-4-0"></span>**Timeout**

For enhanced security, users will be automatically logged off the system after 20 minutes of inactivity. To regain access to the system, re-enter the user ID and password on the Login screen (see [Figure 1\)](#page-2-2) and click **Login**.

#### <span id="page-4-1"></span>**NAVIGATING TO THE CONTACT LIST**

The contact list is located in the DVP side of RTTM. Only users that have the correct tokens will be permitted to update the contact list<sup>3</sup>.

 From the DVP Main Page (see [Figure 4\)](#page-4-2) select the **Business Administration** from the main menu options. In that menu drop down you will see the last option titled **Contacts**. Move your cursor over, or click, **Contacts** menu option to open the sub drop down menu. From the sub drop menu select **View/Update Contac**t

o DVP – wfe\_gov\_dealer\_dvp\_update\_grp / wfe\_gov\_broker\_dvp\_update\_grp o GCF – wfe\_gcf\_trade\_entry\_select

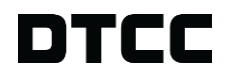

 3 The following tokens are those that allow for contact list updates:

Remote Access Coordinators

User's who have Trade Input privileges

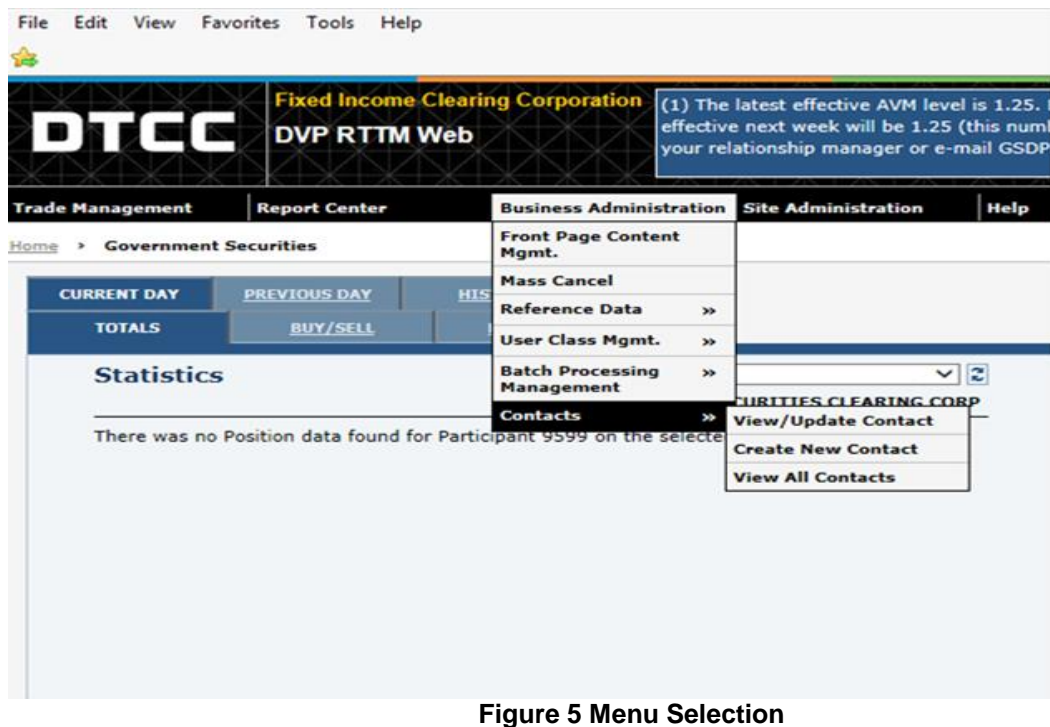

<span id="page-5-2"></span> Upon clicking the **View/Update Contact** option, the Contact list main page will then appear [\(Figure 6\)](#page-5-1)

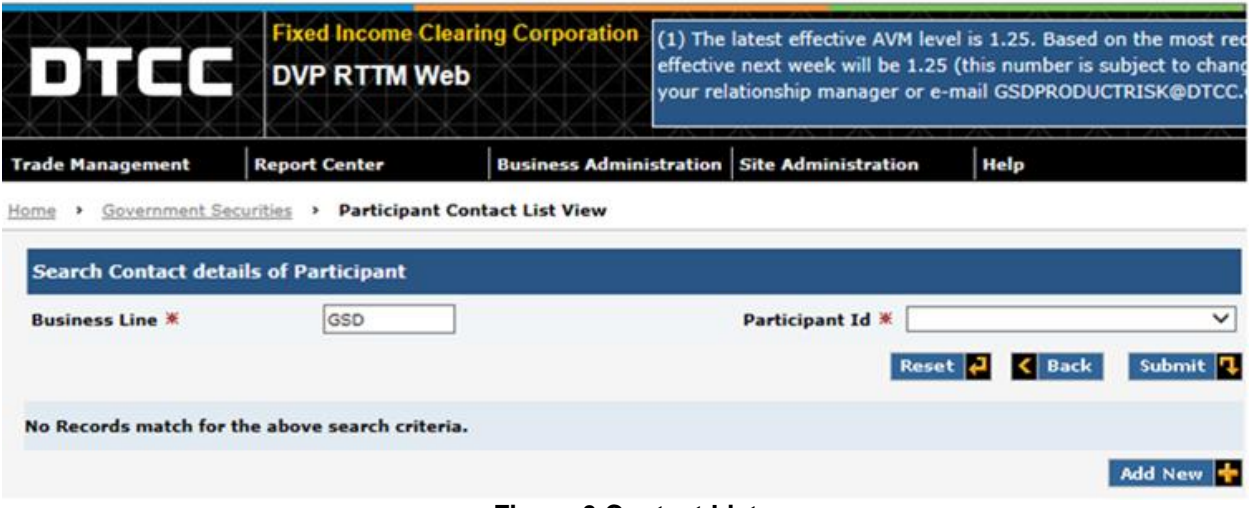

#### **Figure 6 Contact List**

- <span id="page-5-1"></span> Here the user can:
	- select a participant ID for a member's contact information,
	- or update their firms contact list information.

#### <span id="page-5-0"></span>**Updating an Existing Contact**

All existing members have been added from an old version of the Contact List. All member's need to validate the accuracy of the new RTTM Contact list. From the Contact List screen (see [Figure 6\)](#page-5-1), select your participant number from the drop down option on the screen. Once you click the submit button the contacts will appear.

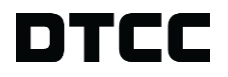

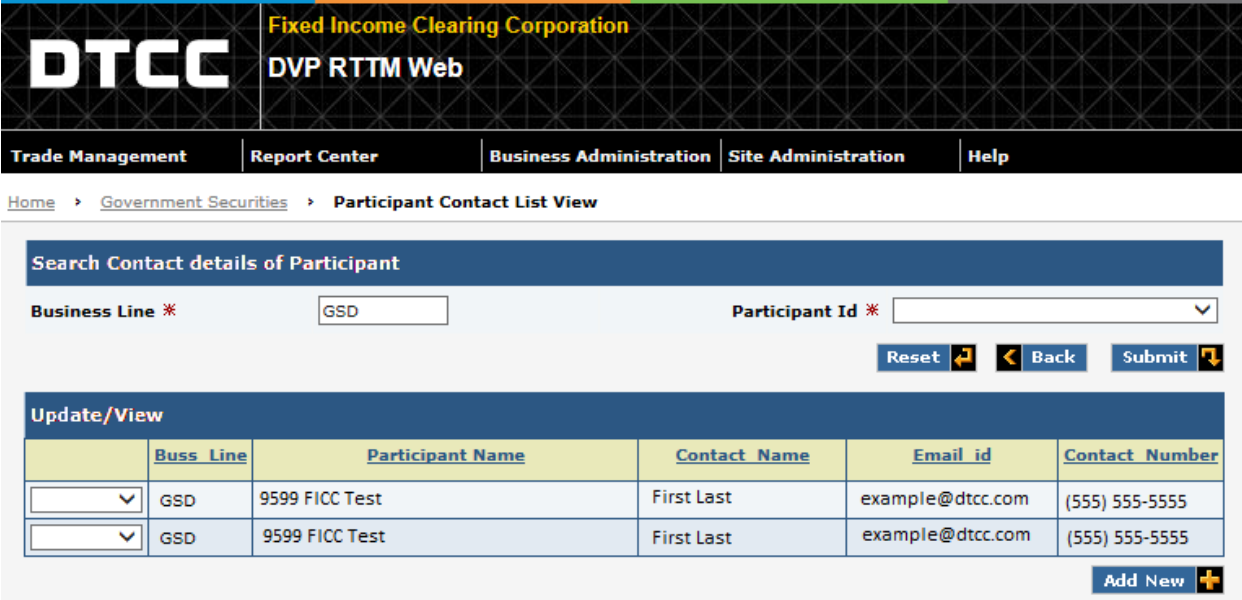

#### **Figure 7 Example of List**

- On the left drop down are the actions of View, Modify, and Delete
	- **View** allows the user to view the full list
	- **Modify** allows the user to edit and existing contact's Name, Email id, and Contact Number
	- **Delete** allows the user to remove the contact from the list

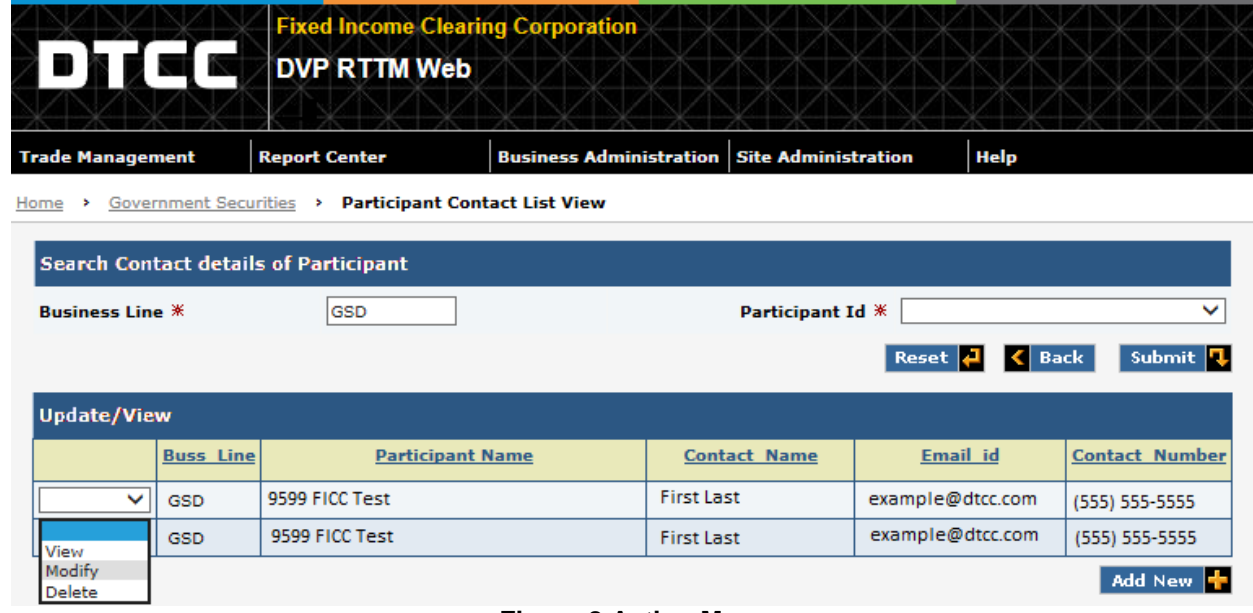

#### **Figure 8 Action Menu**

- <span id="page-6-0"></span> Also note on [Figure](#page-6-0) 8 at the bottom of the list of contacts is a button to "Add New", which allows the user to add a new contact to their existing list
- Below is the screen that will allow the user to update the Contact Name, Email Id, and the Contact number

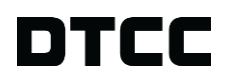

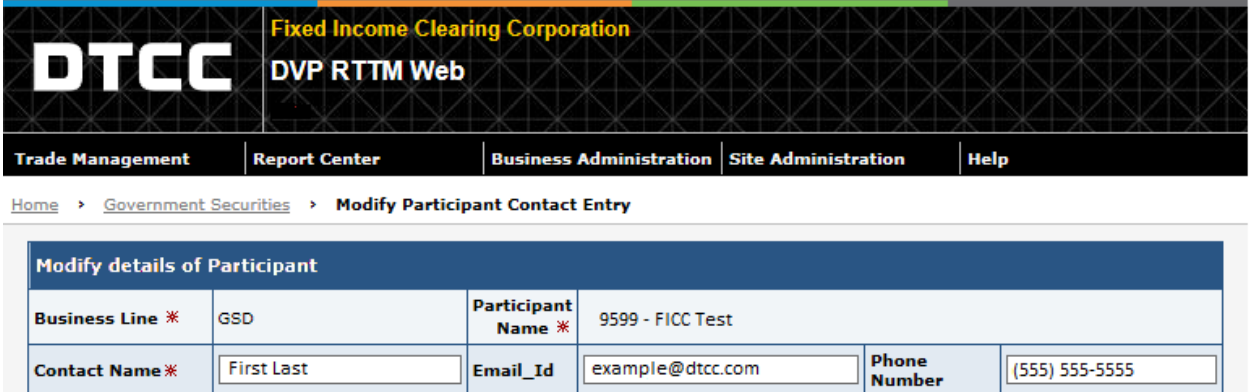

 $\langle$  Back Update Columns

#### **Figure 9 Modify Screen**

After making the needed changes, click the "**Update Columns**" to complete the process.

#### <span id="page-7-0"></span>**Creating a New Member Contact**

When a new member joins GSD, they will need to add their information into the contact list. This section will help guide them to adding the information.

- To navigate to adding a new member to the list click; "**Business Administration**", "**Contacts**", and finally "**Create New Contact**" (see [Figure 5\)](#page-5-2)
- The below screen will appear and allow the user to input;
	- Participant Id
	- Contact Name
	- Email Id
	- Phone Number
- Once all the data has been inputted, click **Submit**

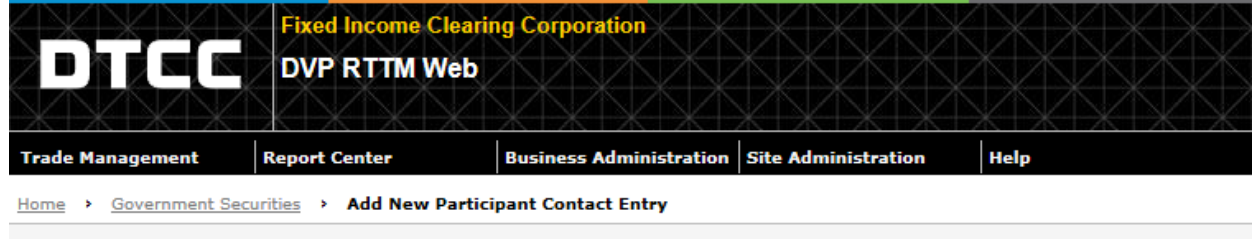

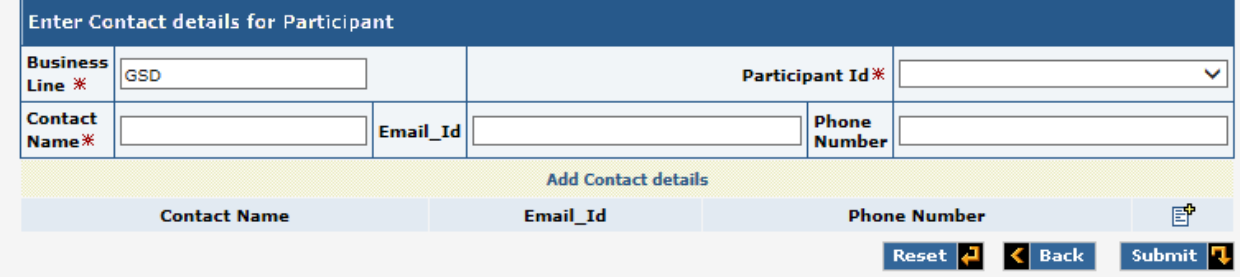

#### **Figure 10 New Member Screen**

#### <span id="page-7-1"></span>**WHO TO CONTACT FOR ISSUES**

At any time should you encounter a technological issue, please contact the GSD Operations team at (212) 855-7600 or 'operations@gscc.com'.

Non-Confidential White -9-

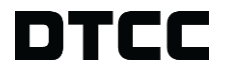